**Как зарегистрироваться на XXXIII Международный конгресс с курсом эндоскопии «Новые технологии в диагностике и лечении гинекологических заболеваний»**

**1.** Регистрируетесь на странице <https://reg.mediexpo.ru/register/>, вводите свой адрес электронной почты и дважды пароль (не менее 6 символов), проходите проверку ReCapcha или входите на странице <https://reg.mediexpo.ru/login>, если уже зарегистрированы на сайте

## Регистрация

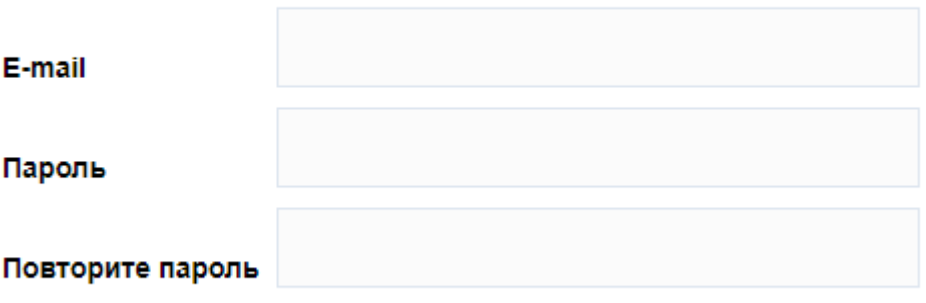

## Я даю согласие на обработку персональных данных

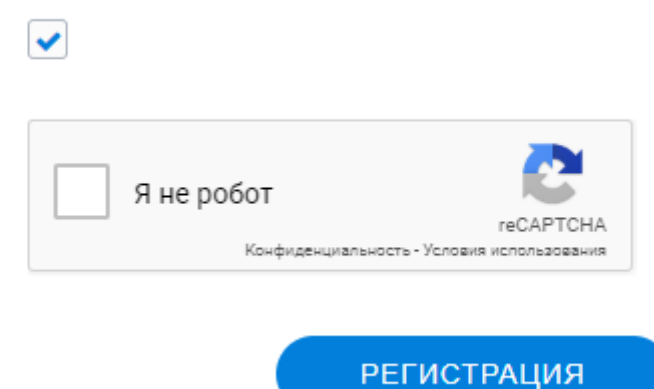

- 2. На указанную почту придет письмо с авторизационной ссылкой, по которой необходимо перейти.
- 3. Перейти в редактирование профиля по ссылке <https://reg.mediexpo.ru/panel/edit> и заполнить все необходимые поля
- 4. Переходите по ссылке <https://reg.mediexpo.ru/events/2382/register> заполняете поля, выбираете роль участия и нажимаете кнопку «подтвердить»